## **Creating an Account and Enrollment**

Create account here: <a href="https://accounts.answers4families.org">https://accounts.answers4families.org</a>

Go here: https://classroom.answers4families.org/course/view.php?id=35

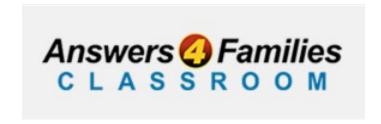

Login or Create New Account

## Enter as a Guest User

## How to enroll:

After you log into the classroom you will be brought to the enrollment page.

## **Enrolment options**

Nebraska Sudden Unexplained Infant Death (SUID) Investigation

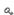

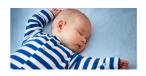

SUID Investigation (Inquiry, Review, Assessment, Inspection) for Law Enforcement, First Responders, Investigators, County Attorney/designees, and Forensic Pathologists.

You will need to create your account and have an enrollment key to access this course.

| ▼ Self enrolment (Student) |  |
|----------------------------|--|
| Enrolment key              |  |

Enrol me

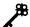

Enrolment key is: SUID

Enter the enrollment key and click the "Enrol me" button. You may think that enrolment is spelled incorrectly, don't worry it is the <u>British version</u> of the spelling.